#### Министерство науки и высшего образования Российской Федерации Федеральное государственное бюджетное образовательное учреждение высшего образования «Владимирский государственный университет имени Александра Григорьевича и Николая Григорьевича Столетовых»  $(BJITY)$

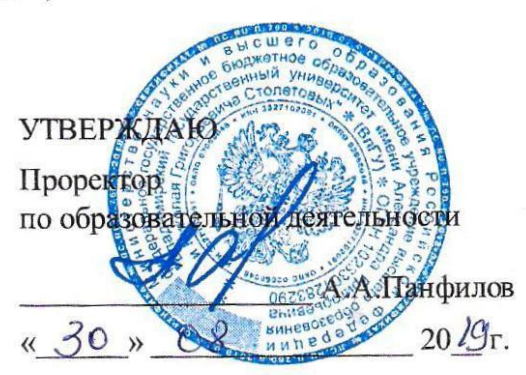

### РАБОЧАЯ ПРОГРАММА ДИСЦИПЛИНЫ ИНФОРМАЦИОННЫЕ ТЕХНОЛОГИИ В ОБРАЗОВАНИИ

Направление подготовки 44.03.05 «Педагогическое образование»

Профиль/программа подготовки «Биология. Химия»

Уровень высшего образования бакалавриат

Форма обучения очная

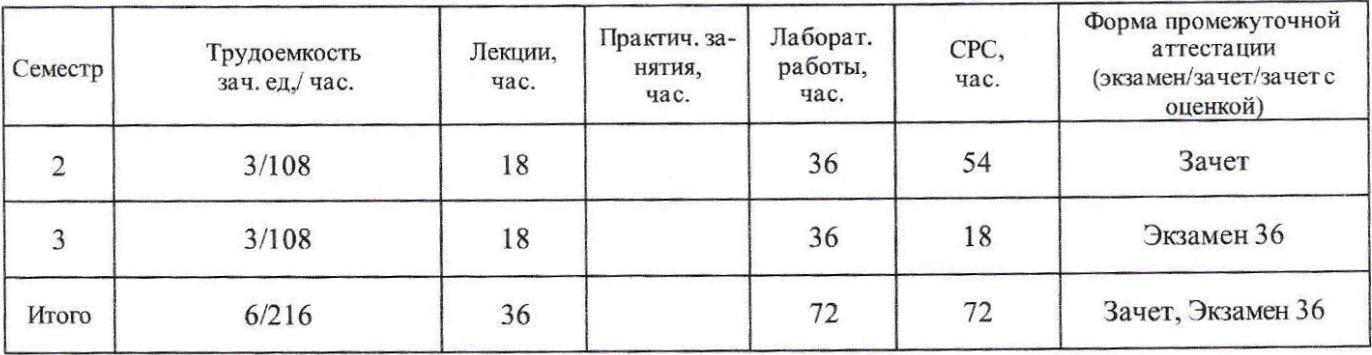

#### **1. ЦЕЛИ ОСВОЕНИЯ ДИСЦИПЛИНЫ**

Цель освоения дисциплины формирование системы знаний об информационных технологиях, умений и навыков владения различными видами информационных технологий для дальнейшего их использования в профессиональной деятельности.

Задачи дисциплины: познакомить учащихся с понятием информационных технологий и их роли в современном образовании; ознакомить с характеристиками и тенденциями развития современного информационного общества, процесса информатизации образования; ознакомить с возможностями различного вида программного обеспечения (системного, прикладного) для обработки и представления информации; ознакомить с назначением и видами сервисов Web2.0 и показать возможности их использования в профессиональной деятельности; дать представление об информационных образовательных ресурсах и их классификации; научить использовать различные носители информации для ее хранения; научить методам поиска информации в глобальной сети Интернет; обучить студентов основам работы с прикладными программными пакетами разработки электронных образовательных ресурсов.

#### **2. МЕСТО ДИСЦИПЛИНЫ В СТРУКТУРЕ ОПОП ВО**

Дисциплина «Информационные технологии в образовании» реализуется в базовой части учебного плана.

Пререквезиты дисциплины: «Информатика и ИКТ» в общеобразовательной школе и «Современные ИТ».

#### **3. ПЛАНИРУЕМЫЕ РЕЗУЛЬТАТЫ ОБУЧЕНИЯ ПО ДИСЦИПЛИНЕ**

Планируемые результаты обучения по дисциплине, соотнесенные с планируемыми результатами освоения ОПОП

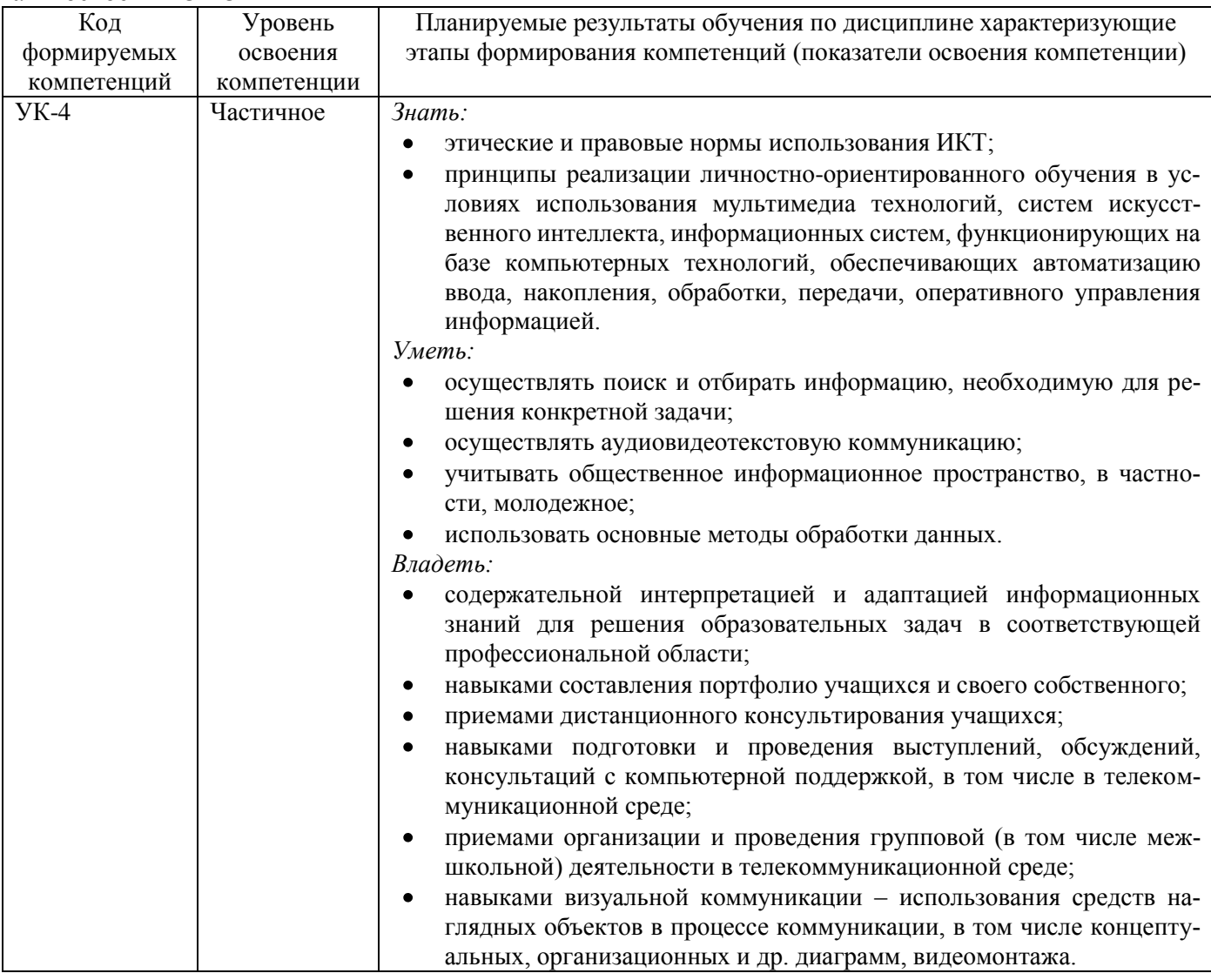

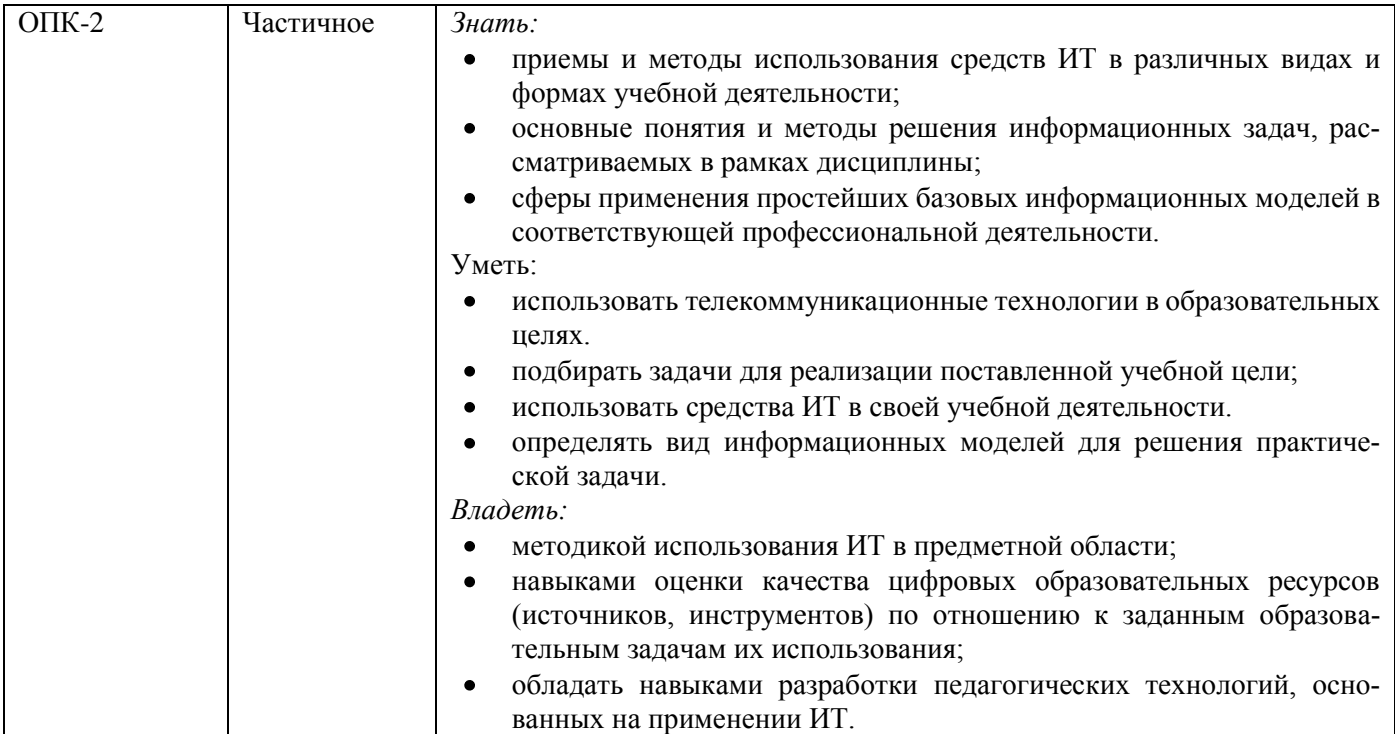

### **4. ОБЪЕМ И СТРУКТУРА ДИСЦИПЛИНЫ**

Общая трудоѐмкость дисциплины составляет 6 зачетных единицы, 216 часов.

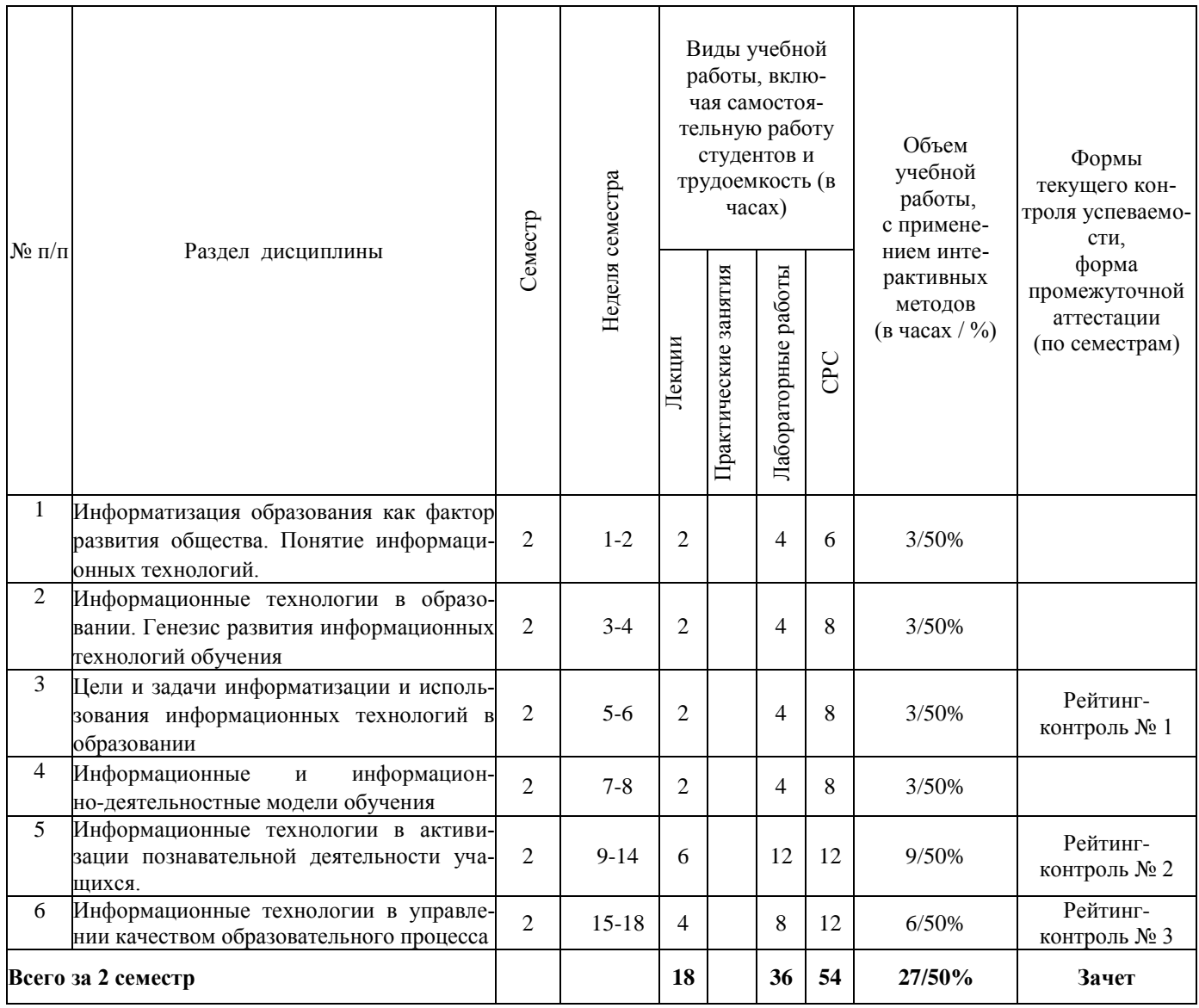

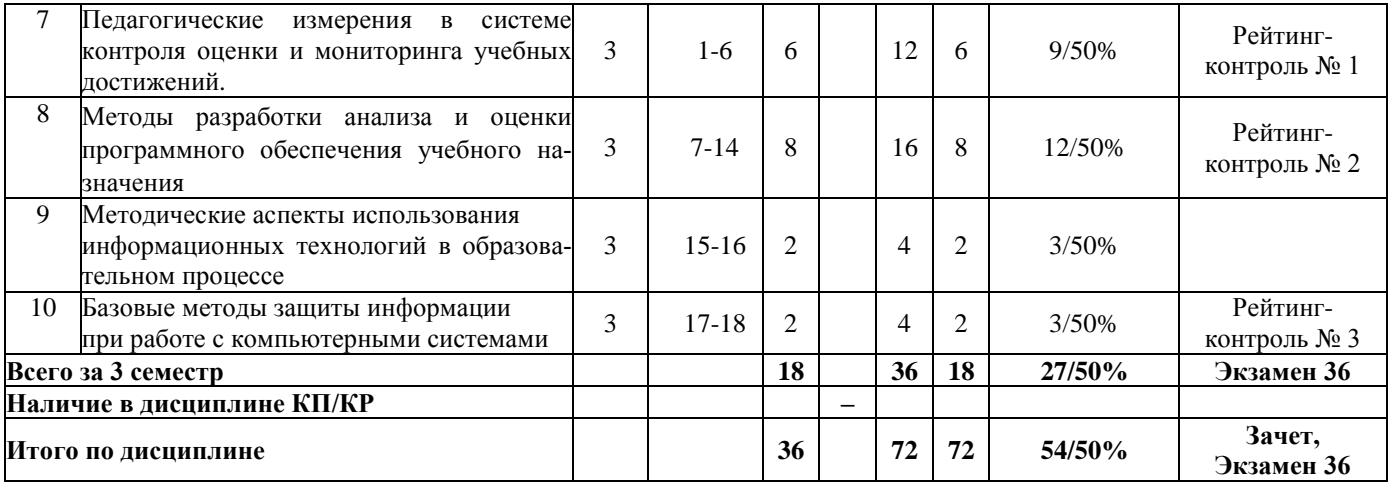

#### **Содержание лекционных занятий по дисциплине**

Раздел 1. Информатизация образования как фактор развития общества. Понятие информационных технологий.

Тема 1. Информатизация общества как социальный процесс, основные характеристики.

Информатизация общества. Информатизация образования. Информационное общество. Средства информатизации образования. Гуманитарные и технологические аспекты информатизации. Влияние информатизации на сферу образования. Реализация системы общего среднего образования в условиях информатизации

Тема 2. Компьютерная грамотность, информационная культура, информационно-коммуникационная компетентность.

Понятия "компьютерная грамотность" и "информационная культура". Информационная культура члена современного информационного общества.

Тема 3. Медиаобразование и медиаграмотность.

Термин "медиа". Понятия "медиаобразование", "медиакультура", "медиаграмотность".

Раздел 2. Информационные технологии в образовании. Генезис развития информационных технологий обучения

Тема 1. Понятие информационных технологий. Информационные технологии в образовании.

Информационные технологии. Классификация информационных технологий. Составляющие ИТ.

Тема 2. Генезис развития информационных технологий обучения.

Этапы развития ИТ.

Раздел 3. Цели и задачи информатизации и использования информационных технологий в образовании

Тема 1. Цели и задачи информатизации российского образования.

Основная цель информатизации российского образования. Экономические, социальные, учебные, воспитательные, управленческие задачи.

Раздел 4. Информационные и информационно-деятельностные модели обучения

Тема 1. Информационные и информационно-деятельностные модели обучения

Содержание темы. Классическая (традиционная) модель обучения. Поисковая (сетевая) модель обучения. Открытое образование. Дистанционное обучение (ДО).

Тема 2. Особенности реализации информационных и информационно - деятельностных моделей обучения.

Формы, методы обучения с использованием ИКТ. Нестандартные подходы в обучении. Средства накопления и распространения информационных, методических ресурсов.

Тема 3. Электронное обучение и дистанционные образовательные технологии.

Электронное обучение. Дистанционные образовательные технологии. Электронная

информационно-образовательная среда. Компоненты электронного обучения с применением дистанционных технологий. Интернет-технологии. Кейсовая и телевизионно-спутниковая технологии.

Раздел 5. Информационные технологии в активизации познавательной деятельности учащихся.

Тема 1. Организация познавательной деятельности и активных методов обучения с использованием мультимедиатехнологий.

Психолого-педагогические особенности активизации познавательной деятельности учащихся с использованием информационных технологий. Мультимедиатехнологии. Достоинства и особенности мультимедиатехнологий. Направления использования мультимедийных образовательных ресурсов. Типы мультимедийных проектов.

Тема 2. Использование интернет-ресурсов в активизации познавательной деятельности учащихся.

Преимущества информационных и дистанционных технологий. Возможности сети Интернет в учебном процессе. Технологии Web 2.0. Интегрированные технологии организации учебного процесса. Активизация познавательной деятельности учащихся в игровой среде с использованием информационных технологий. Дидактическая игра с использованием ИКТ.

Раздел 6. Информационные технологии в управлении качеством образовательного процесса.

Тема 1. Информационные технологии в реализации системы контроля качества образовательного процесса.

Стандартs TQM, ИСО 9000. Совершенствование образовательных программ. Система менеджмента качества. Средства управления качеством подготовки. Система обеспечения качеством, система подтверждения качества и система управления качеством. Средства управления качеством подготовки.

Тема 2. Педагогический мониторинг качества образования.

Мониторинг. Педагогический мониторинг. Контрольно-измерительные материалы. Требования к КИМ. Система мониторинга качества образования и ее составляющие. Методики педагогического мониторинга.

Раздел 7. Педагогические измерения в системе контроля оценки и мониторинга учебных достижений. Тема 1. Педагогические измерения в системе контроля оценки и мониторинга учебных достижений.

Формы и методы педагогического контроля. Основные функции педагогического контроля. Методы контроля знаний. Педагогическое измерение. Шкала. Шкалирование. Классификация шкал.

Тема 2. Рейтинговая система оценки качества учебной деятельности.

Рейтинг. Основные принципы рейтинговой системы оценки знаний.

Тема 3. Тестовый контроль знаний в системе образования.

Понятие педагогического теста, классификация тестов. Формы тестовых заданий. Критерии качества тестов. Программно-инструментальные средства тестирования.

Раздел 8. Методы разработки, анализа и оценки программного обеспечения учебного назначения.

Тема 1. Классификация информационных образовательных средств учебного назначения.

Электронные дидактические материалы. Информационные образовательные ресурсы (ИОР), электронные средства учебного назначения (ЭСУН), цифровые образовательные ресурсы (ЦОР), электронные учебные курсы (ЭУК).

Тема 2. Требования к информационным образовательным ресурсам.

Дидактические, эргономические и эстетические, специфические требования к информационным образовательным ресурсам Оценка и сертификация качества информационных образовательных ресурсов.

Раздел 9. Методические аспекты использования информационных технологий в образовательном процессе.

Тема 1. Дидактические принципы использования информационных технологий в образовательном процессе.

Основные направления внедрения информационно-коммуникационных технологий в образование. Возможности современной вычислительной техники. Содержание принципов применения ИКТ в обучении

Тема 2. Методические аспекты организации учебных занятий с использованием информационных технологий

Основные формы использования ИКТ в рамках классно-урочной системы. Организация контроля знаний на основе ИКТ. Организация интеллектуального досуга с использованием информационных обучающих средств. Организация самостоятельной работы. Проектный метод. Исследовательская деятельность на основе ИКТ.

Раздел 10. Базовые методы защиты информации при работе с компьютерными системами.

Тема 1. Информационная безопасность

Нормативно-правовые акты в области информационной безопасности в РФ. Информац ионная безопасность. Защита информации. Цель информационной безопасности. Аспекты информационной безопасности. Формирование режима информационной безопасности. Основные понятия, относящиеся к информационной безопасности: угроза, атака, источники угрозы, окно опасности. Классификация угроз. Вредоносное программное обеспечение. Политика безопасности. Уровень гарантированности. Элементы политики безопасности.

Тема 2. Базовые программные методы защиты информации в компьютерных системах.

Виды угроз. Компьютерный вирус. Типы компьютерных вирусов. Общие средства защиты информации. Меры защиты информации от компьютерных вирусов. Современные технологии антивирусной защиты.

#### **Содержание лабораторных занятий по дисциплине**

Лабораторная работа № 1. Экран текстового процессора Microsoft Word. Редактирование текста.

Способы запуска. Окно программы MS Word. Способы перемещения по тексту. Способы выделения текста. Копирование и перемещение фрагментов текста с помощью Буфера обмена. Способы сохранения документов.

Лабораторная работа № 2. Ввод и форматирование текста в текстовом процессоре MS Word.

Форматирование символа. Способы форматирования символов. Способы форматирования абзацев. Способы создания нового документа в MS Word. Режимы отображения документа.

Лабораторная работа № 3. MS Word. Использование автозамены и тезауруса.

Многооконный режим работы. Автозамена. Тезаурус. Отображение на экране непечатаемых символов.

Лабораторная работа № 4. MS Word. Использование табуляции. Списки. Колонки.

Табулятор. Виды табуляторов. Список. Виды списков. Параметры форматирования списков. Способы задания или изменения параметров форматирования списков.

Лабораторная работа № 5. Обработка и редактирование текстовых документов в среде Microsoft Word Настройка параметров страницы документа. Настройка параметров абзаца и шрифта. Использование команды Формат по образцу. Использование режима Заменить. Использование режима Заменить для удаления специальных (командных) знаков форматирования. Нумерация страниц. Создание автоматического оглавления. Работа с иллюстрациями. Рисунки. Объекты SmartArt. Работа с шаблонами.

Лабораторная работа № 6. Работа с таблицами и диаграммами в среде Microsoft Word

Способы создания таблиц. Форматирование таблиц. Использование готовых стилей. Автоматическое отображение заголовочной части таблицы на других страницах. Преобразование текста в таблицу и наоборот. Изменение ориентации страницы для таблиц с широким форматом. Построение диаграмм.

Лабораторная работа № 7. Работа с графикой. Создание графических объектов с использованием панели инструментов рисование.

Способы включения Панели инструментов рисование. Изменение размеров выбранного объекта. Способы копирования объекта. Удаление объекта. Способы запуска коллекции WordArt. Различные режимы обтекания текстом объекта.

Лабораторная работа № 8. Использование редактора формул.

Панель инструментов Формула. Окно Microsoft Equation.

Лабораторная работа № 9. Использование стилей. Вставка колонтитулов.

Буквица. Подготовка документа к печати.

Лабораторная работа № 10. Слияние документов при разработке учебно-дидактических материалов в Microsoft Word.

Создание документа-списка. Создание основного документа. Слияние документов.

Лабораторная работа № 11. Основы работы с электронными таблицами Microsoft Excel.

Основные понятия электронных таблиц MS Excel. Настройка параметров рабочего Листа. Создание заголовка таблицы. Операция копирования. Копирование числовой константы. Копирование текстовой константы. Копирование формул. Абсолютные и относительные ссылки. Работа с функциями. Работа с диаграммами. Сортировка и фильтрация данных.

Лабораторная работа № 12. Сортировка данных. Диаграммы. Фильтры.

Диаграммы. Сортировка данных. Виды сортировок. Простая сортировка. Настраиваемая сортировка. Фильтрация данных.

Лабораторная работа № 13. Использование электронных таблиц для анализа педагогических измерений в среде Microsoft Excel.

Создание электронного журнала успеваемости. Использование статистических функций. Использование функций ЕСЛИ, ВПР, СЧЁТЕСЛИ, РАНГ, ЧАСТОТА.

Лабораторная работа № 14. Обработка результатов педагогических исследований статистическими методами в среде Microsoft Excel.

Определение достоверности совпадений и различий для экспериментальных данных, измеренных по шкале отношений. Критерий Крамера-Уэлча. Функции КОРЕНЬ, СРЗНАЧ, ДИСП, модуль (абсолютное значение), корень квадратный, арксинус, среднее значение,дисперсия, сумма, медиана, максимальное значение, мода, стандартное отклонение, эксцесс, счет. Критерий Вилкоксона-Манна-Уитни. Определение достоверности совпадений и различий для экспериментальных данных, измеренных в порядковой шкале. критерий однородности χ2 (хи-квадрат). Дихотомическая шкала. Критерий Фишера.

Лабораторная работа № 15. Создание презентации в MS Power Point.

Этапы создания презентации. Структура презентации. Окно программы. Режимы работы. Редактирование и оформление слайдов Создание новой презентации с использованием шаблонов. Редактирование текста. Правила шрифтового оформления. Работа с объектами. Рисунок SmartArt.

Лабораторная работа № 16. MS PowerPoint. Создание интерактивной мультимедийной презентации. Использование таблиц, графических объектов, звуков, фильмов в презентации. Создание эффектов анимации. Настройка режима показа презентации, распечатка раздач и заметок. Добавление гипер-

ссылок, создание и использование управляющих кнопок. Создание интерактивного плаката.

Лабораторная работа № 17. Создание портфолио в MS PowerPoint.

Лабораторная работа № 18. Организация тестового контроля знаний с использованием программной оболочки MyTest.

Создание тестов. Тестовые задания различной формы: одиночный выбор, множественный выбор, истина или ложь, указание порядка, сопоставление, да/нет, ручной ввод числа. ручной ввод текста, точка на изображении, перестановка букв, заполнение пропусков.

Лабораторная работа № 29. Использование сети Интернет для работы с информацией образовательного назначения.

Поисковые системы. Информационно-поисковый язык. Универсальная десятичная классификация (УДК). Библиотечно-библиографическая классификация (ББК). Десятичная классификация Дьюи (ДКД). ISBN (International Standard Book Number — международный стандартный номер книги). ISSN (International Standard Serial Number — международный стандартный серийный номер). ГРНТИ (Государственный рубрикатор научно-технической информации). Поисковые системы.

Лабораторная работа № 20. Обработка графической информации для учебно-проектной деятельности средствами Adobe PhotoShop.

Интерфейс Adobe PhotoShop. Инструменты перемещения, выделения и обрезки. Инструменты рисования, ретуширования, заливки и коррекции. Инструменты обработки текста,создания контуров и фигур. Инструменты управления просмотром. Инструментальные палитры Adobe PhotoShop. Основы работы с документом в среде Adobe PhotoShop. Изменение размера изображения. Тоновая коррекция изображений. Цветовая коррекция изображений. Работа с выделенными областями. Работа со слоями. Лабораторная работа № 21. Использование интерактивной доски в обучении.

Интерактивная доска и ее основные характеристики. Программное обеспечение интерактивной доски Smart Board. Запуск и знакомство с программой Smart Notebook. Интерфейс рабочего окна. Создание и оформление пустого слайда. Размещение текстовой информации. Размещение изображений и иллюстраций. Инструменты Smart Notebook. Просмотр презентации.

Лабораторная работа № 22. Коллекция интерактивных средств для учителя Smart Notebook.

Комплект инструментов для организации деятельности на уроке Lesson Activity Toolkit (LAT 2.0-RU). Лабораторная работа № 23. Применение облачных технологий в образовании.

Основные ключевые характеристики облачных вычислений. Удаленные центры обработки данных. Объединенные ресурсы. Основные «облачные» сервисы. Применение облачных вычислений в образовании.

Лабораторная работа № 24. Разработка сайта общеобразовательной организации с использованием конструктора сайтов

Регистрация в системе. Создание сайта. Выбор дизайна сайта. Редактирование сайта. Редактирование текстовых блоков. Редактирование графических блоков. Логотип. Слайдер. Баннеры. Редактирование пунктов меню. Редактирование блока новостей. Редактирование страниц. Опубликование сайта.

Лабораторная работа № 25. Электронные образовательные ресурсы.

Формы взаимодействия пользователя с электронным образовательным ресурсом. Методические основы использования ЭОР в учебном процессе. Методические функции ЭОР. Классификация электронных образовательных ресурсов. Возможности и преимущества электронных образовательных ресурсов. Общая характеристика ЭОР. Способы изменения электронного учебного модуля. Типология ЭОР. Основные задачи ЭОР.

Лабораторная работа № 26. Технологии Web 2.0.

Технологии Веб 2.0. Функции и особенности Веб 2.0. Веб 2.0 в образовании. Cервисы Prezi.com, PowToon, ProProfs, ClassTools.net, Pixton.

Лабораторная работа № 27. Сервисы для создания интерактивных упражнений.

Интернет и интерактивные технологии обучения. Конструктор интерактивных заданий Learning Apps. Лабораторная работа № 28. Средства визуализации информации. QR-код.

QR-код. Сервисы для генерации QR-кода. Программа для генерации QR-кода. Он-лайн сервисы в образовании, использующие QR-коды: Рlickers, Vocaroo, Seesaw.

Лабораторная работа № 29. Образовательный блог.

Сетевой дневник, или Блог. Блогер. Блогосфера. Блог-платформа (блогохостинг). Виджет. Гаджет. Плагин. Шаблон. Пост.

Лабораторная работа № 30. Лабораторная работа № 29. Образовательный блог.

Администратор блога. Автор блога. Читатель блога. Блоги в учебном и воспитательном процессе. Блоги в административно-организационном процессе.

Лабораторная работа № 31. Сервисы для создания ментальных карт.

Майндмэппинг. Преимущества интеллект-карт. Сервисы для создания ментальных карт: XMind, Bubbl, Popplet.

Лабораторная работа № 32. Сервисы для создания ментальных карт.

Майндмэппинг. Преимущества интеллект-карт. Сервисы для создания ментальных карт: XMind, Bubbl, Popplet.

Лабораторная работа № 33. Средства для организации обучения.

Электронная почта. Примеры использования электронной почты. Программы для коммуникации в режиме реального времени.

Лабораторная работа № 34. Средства для организации обучения

Социальные сети. Характерные особенности социальной сети. Классификация социальных сетей. Использование социальных сетей в педагогической деятельности.

Лабораторная работа № 35. Анимация и видео в образовании.

Хранение видео. Видеохостинг. YouTube. Образовательные технологии. Приемы использования видеоматериалов в образовательном процессе.

Коллекция кросвордов. Словесные пазлы. Обучающие игры. Викторины. Облако слов.

Лабораторная работа № 36. Анимация и видео в образовании.

Сервисы для создания онлайн-видеороликов.

Цифровые инструменты для активизации познавательной деятельности обучающихся.

### **5. ОБРАЗОВАТЕЛЬНЫЕ ТЕХНОЛОГИИ**

Изучение курса «ИТ в образовании» предполагает сочетание лекционного курса, лабораторных занятий и самостоятельной работы студентов. В преподавании дисциплины «ИТ в образовании» используются разнообразные образовательные технологии как традиционные, так и с применением активных и интерактивных методов обучения.

Активные и интерактивные методы обучения:

- Интерактивные лекции (разделы № 1 10);
- учебные групповые дискуссии: разделы № (1 -4);
- мозговой штурм (темы 2-6);
- презентация микроисследований и их обсуждение (темы 7,8);
- технология проблемного обучения (тема 9);
- мастер-классы (1-4);
- проектная технология (темы 2, 3, 4, 10).

#### **6. ОЦЕНОЧНЫЕ СРЕДСТВА ДЛЯ ТЕКУЩЕГО КОНТРОЛЯ УСПЕВАЕМОСТИ, ПРОМЕЖУТОЧНОЙ АТТЕСТАЦИИ ПО ИТОГАМ ОСВОЕНИЯ ДИСЦИПЛИНЫ И УЧЕБНО-МЕТОДИЧЕСКОЕ ОБЕСПЕЧЕНИЕ САМОСТОЯТЕЛЬНОЙ РА-БОТЫ СТУДЕНТОВ**

#### *2 семестр*

#### *Текущий контроль успеваемости*

#### *Рейтинг-контроль №1*

1. Создайте новый документ и наберите в нем текст, придерживаясь соответствующего оформления.

#### **Алгоритм**

*Алгоритм – набор инструкций, описывающих порядок действий исполнителя для достижения результата за конечное число действий.*

В программе исполнителем является **компьютер**, а инструкции – это команды, которые он способен обрабатывать и выполнять.

#### **Свойства алгоритма**

- 1.**Детерминированность**. Каждая команда алгоритма определяет однозначное действие. Исключена ситуация двоякой трактовки операции или команды.
- 2.**Дискретность.** Алгоритм может быть разделен на отдельные операции.
- 3.**Массовость.** Алгоритм решает целый класс однородных задач, но с разными входными данными или параметрами.
- 4.**Конечность.** Конечность предполагает, что алгоритм завершается после конечного числа операций.
- 5.**Корректность.** Алгоритм выполним для любой комбинации исходных данных или состояний. Если хотя-бы одно из них создает логическое противоречие, алгоритм некорректен.
- 6.**Результативность.** Итогом работы алгоритма является некоторый результат. Если данные не позволяют его получить, результатом является сообщение или отчет о возникших проблемах.
- 2. Оформить следующую таблицу в MS Word:

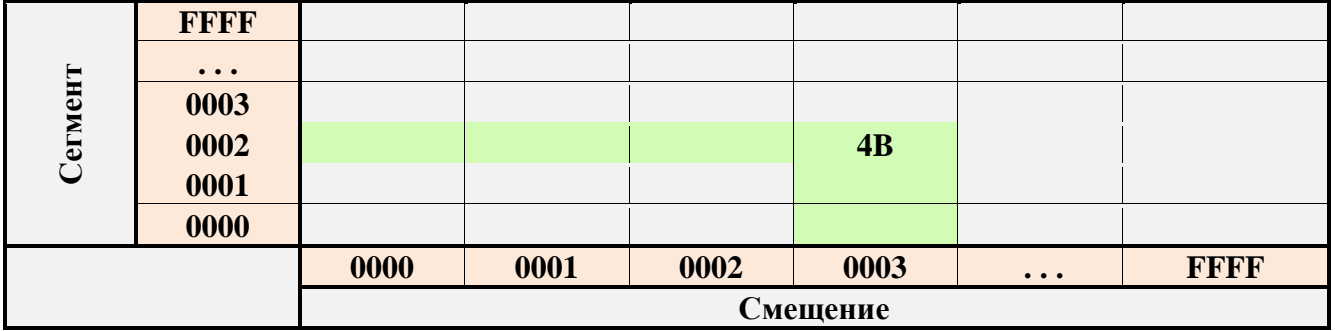

### *Рейтинг-контроль № 2*

1. В баскетбольную секцию набирают учащихся с 1го по 3й классы, возрастом не менее 7 лет и с 1й группой здоровья. По данным таблицы требуется определить учащихся, проходящих по всем критериям. Группа считается набранной, если в ней не менее 7 человек (рассчитывается с помощью функции СЧЕТЕСЛИ). Учитывается также желание учащегося посещать секцию:

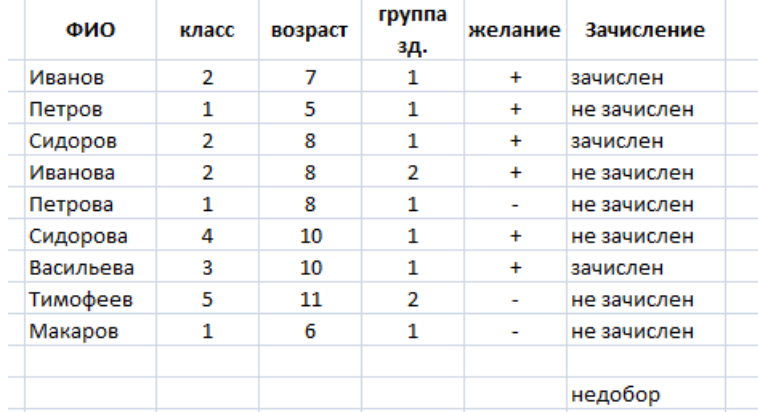

2. Андрей хочет купить велосипед за 18 тыс. р. При этом его начальный капитал равен 1000 р. Каждый день родители дают Андрею 5% от его текущих накоплений; сам Андрей подрабатывает и имеет стабильный доход 300 р. в день. Кроме того, ему приходится тратить по 70 р./день на питание.

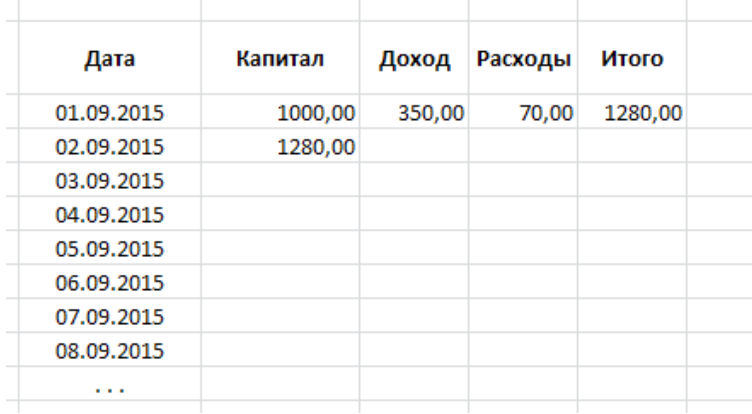

Узнайте, через, сколько дней Андрей сможет купить заветный велосипед. Построить график, демонстрирующий рост его накоплений.

#### *Рейтинг-контроль №3*

- 1. Перечислите функции портфолио школьника.
- 2. Какие качества развивает самостоятельная работа над портфолио у учащихся?
- 3. Какую роль играет учитель при подготовке портфолио?
- 4. Перечислите основные технологии работы интерактивных досок.
- 5. Укажите возможные недостатки электронных тестирующих (диагностирующих) средств.

#### *Промежуточная аттестация по итогам освоения дисциплины (зачет)*

- 1. Что такое информатизация общества? Назовите исторические предпосылки информатизации общества.
- 2. Перечислите признаки информационного общества. Чем определяется информационный потенциал общества?
- 3. Как влияет информатизация общества на сферу образования?
- 4. Что представляет собой информатизация образования?
- 5. Какие процессы привели к необходимости информатизации образования?
- 6. Каковы основные направления информатизации образования? Какие процессы в системе образования она инициирует?
- 7. Какие вы знаете средства информатизации образования?
- 8. Что такое информационно-учебная деятельность?
- 9. Назовите средства новых информационных технологий.
- 10. Определите понятие "информационная культура"; назовите основные компоненты информационной культуры.
- 11. Исходя из компетентностного подхода, определите основные компетенции специалистов информационного общества в области ИКТ.
- 12. Что означает слово "медиа"? Как определяется в документах ЮНЕСКО понятие "медиаобразование"? Как влияет медиаобразование на современную культуру?
- 13. Каковы основные направления медиаобразования?
- 14. Приведите разные трактовки понятия "медиаграмотность".
- 15. Что такое технология? Какие технологии относятся к универсальным и специализированным информационным технологиям?
- 16. Чем различаются информационные технологии и информационные технологии обучения? Совпадают ли понятия "информационные технологии" и "компьютерные технологии"?
- 17. Приведите классификацию информационных технологий.
- 18. Каковы особенности информационно-коммуникационных технологий обучения? Что входит в структуру ИКТ?
- 19. Перечислите элементы системы средств обучения.
- 20. Проведите классификацию информационно-коммуникационных технологий обучения.
- 21. Опишите историю использования информационных технологий в образовании.
- 22. Перечислите образовательные и развивающие, практические и воспитательные цели системы образования нашей страны в области информатизации образования.
- 23. Каковы педагогические цели использования информационно-коммуникационных технологий в образовании?
- 24. Почему использование ИКТ является одним из факторов фундаментализации современного образования?
- 25. Перечислите наиболее перспективные направления внедрения информационных и коммуникационных технологий в обучение.

#### *Проектная деятельность*

- 1. Разработка сайта учителя. Учащимся предлагается два способа разработки проекта:
	- с использованием конструктора сайта;
	- с использованием технологии HTML/ CSS.
- В первом случае требуется провести предварительный анализ наиболее популярных сервисов, в частности возможностей по внедрению педагогических технологий.
- 2. Разработка комплекса тестирующих материалов по дисциплине специальности в любом выбранном студентом ПО.
- 3. Анализ электронных средств мониторинга успеваемости и качества усвоения знаний учащимися. Электронные журналы, дневники, сайты, портфолио. Пример на основе любого направления.

#### Содержание отчета

После самостоятельного изучения заданной темы студент должен предоставить отчет о проделанной работе следующего содержания.

Титульный лист к отчету: наименование учебного заведения, наименование отчета, дисциплина, тема, исполнитель, преподаватель, год выполнения.

Отчет должен состоять из следующих разделов:

- Цель изучения темы.
- Конспект по изученному материалу, состоящий из разделов, соответствующих перечню вопросов, предложенных для изучения.
- Ответы на контрольные вопросы из перечня вопросов для самоконтроля.

## *Задания для самостоятельной работы студентов*

- 1. На основе анализа образовательных ресурсов Интернет составить перечень реализуемых в текущем учебном году учебных телекоммуникационных проектов по заданному направлению (школьному предмету).
- 2. На основе анализа учебно-методических материалов, представленных в сети Интернет, составить характеристику учебных планов зарубежных образовательных учреждений.
- 3. По результатам информации, представленной в сети Интернет, дать сравнительную характеристику системам тестовых заданий, используемых для диагностики учебных достижений учащихся различных регионов, стран.
- 4. На основе информации, представленной в сети Интернет, составить перечень и дать характеристику системе программных средств, используемых в процессе обучения информатике и информационным технологиям в заданном регионе (стране).
- 5. На основе инструментария мультимедиа технологии разработать учебные проекты, реализующие межпредметные связи.
- 6. Разработать требования к методическим материалам, обеспечивающим личностно ориентированное обучение с использованием средств ИТ.
- 7. Аннотировать состав информационно-методического обеспечения учебного заведения (информатизированное рабочее место директора школы, организатора методической работы в области преподавания определенного учебного предмета, руководителя регионального органа образования и т.д.).
- 8. Разработать требования к оборудованию и оснащению кабинета информатики с заданным количеством персональных компьютеров в образовательном учебном заведении.
- 9. Составить методические рекомендации по оборудованию и использованию кабинета информатики в образовательном учебном заведении.

Фонд оценочных средств для проведения аттестации уровня сформированности компетенций обучающихся по дисциплине оформляется отдельным документом.

## *Семестр 3*

### *Текущий контроль успеваемости Рейтинг-контроль №1*

- 1. Что представляет собой сайт?
- 2. Перечислить основные технологии сайтостроения.
- 3. Какие основные блоки рекомендуется включать в сайт?
- 4. Для чего предназначены конструкторы сайтов? В чем преимущество их использования? Что собой представляют программы-оболочки для создания тестов?
- 5. Найдите в сети Интернет информацию о свободно распространяемых оболочках для создания тестов.
- 6. В чем преимущество создания тестов в программах-оболочках по сравнению с электронными таблицами и языками программирования?
- 7. Какие типы тестовых заданий можно создавать в оболочке MyTestХPro?

### *Рейтинг-контроль №2*

- 1. Что собой представляет информационно-поисковый язык?
- 2. Для чего используется универсальная десятичная классификация и библиотечно-библиографическая классификация?
- 3. Каким образом в поисковой системе осуществляется поиск точной фразы или формы слова?
- 4. Каким образом осуществляется поиск слов в пределах одного предложения?
- 5. Каким образом осуществляется поиск на сайтах на определенном языке?
- 6. Каким образом через поисковую систему осуществляется поиск информации на определенном сайте?

### *Рейтинг-контроль №3*

- 1. Назовите основные инструменты выделения, редактирования и коррекции изображения, рисования, управления просмотром в Adobe PhotoShop.
- 2. Для каких целей используются инструментальные палитры Adobe PhotoShop История, Навигатор, Слои, Цвет?
- 3. Для чего используется тоновая и цветовая коррекция изображений?
- 4. Назовите и опишите методы тоновой и цветовой корректировки.
- 5. Что такое компьютерный вирус? Перечислите известные типы вирусов и последствия их действий.
- 6. Перечислите меры защиты информации от компьютерных вирусов.
- 7. Каковы современные технологии антивирусной защиты?

## *Промежуточная аттестация по итогам освоения дисциплины (экзамен)*

- 1. Опишите способы активизации познавательной деятельности и процесса усвоения знаний с использованием информационно-коммуникационных технологий. Каковы психолого-педагогические особенности активизации познавательной деятельности средствами ИКТ?
- 2. Как можно трактовать понятие "мультимедиа" с точки зрения технологий, аппаратных и программных средств?
- 3. Какие предпосылки привели к усилению использования мультимедийных технологий в образовании?
- 4. Перечислите достоинства и недостатки мультимедийных технологий в обучении.
- 5. Как мультимедийные технологии реализуются при обучении с использованием метода проектов?
- 6. Какие требования предъявляются к мультимедийным проектам?
- 7. С помощью каких интернет-технологий может быть создан учебный контент и получен доступ к современному лабораторному и виртуальному оборудованию?
- 8. Опишите особенности работы с универсальной интернет-энциклопедией "Википедия".
- 9. Каковы возможности технологии Moodle в учебном процессе?
- 10. Каким образом игровая деятельность способствует активизации познавательной деятельности учащихся?
- 11. В чем сущность управления качеством образовательного процесса?
- 12. Какие стандарты управления качеством образовательного процесса получили наибольшее распространение? В чем их преимущества?
- 13. Что входит в систему педагогического мониторинга?
- 14. Какие характеристики образовательного процесса исследует мониторинг?
- 15. Что такое контрольно-измерительные материалы? Какие требования предъявляются к контрольно-измерительным материалам?
- 16. Какие формы и методы педагогического контроля вы знаете? Что исследуется с помощью каждого из них?
- 17. Что такое педагогическое измерение? Какие затруднения испытывают педагоги при проведении педагогических измерений?
- 18. Что такое шкала измерений и шкалирование? Какие шкалы измерений вы знаете? В каких случаях пользуются той или иной шкалой?
- 19. В чем сущность рейтинговой системы оценки качества учебной деятельности? Что определяет рейтинг? Какие виды рейтинга вы знаете?
- 20. Что такое педагогический тест? Приведите классификации по разным основаниям.
- 21. Какие существуют формы тестовых заданий? Какие формы тестовых заданий удобнее использовать в компьютерном варианте тестирования?
- 22. Какие критерии предъявляют к качеству тестов?
- 23. Охарактеризуйте понятия "информационный образовательный ресурс", "электронное средство учебного назначения", "цифровой образовательный ресурс", "электронный учебный курс".
- 24. Приведите классификацию информационных образовательных ресурсов по методическому назначению, дидактическому назначению, форме изложения материала.
- 25. Перечислите и охарактеризуйте основные дидактические требования к информационным образовательным ресурсам.
- 26. Перечислите основные эргономические требования к информационным образовательным ресурсам.
- 27. Перечислите основные эстетические требования к информационным образовательным ресурсам.
- 28. Перечислите основные специфические требования к информационным образовательным ресурсам.
- 29. Каковы основные методы оценки качества средств ИКТ?
- 30. Что собой представляет технико-технологическая экспертиза?
- 31. Какие характеристики ИОР анализируются при психолого-педагогической экспертизе?
- 32. Какая оценка качества проводится при дизайн-эргономической экспертизе?
- 33. Каким дидактическим принципам подчиняется обучение с использованием информационно-коммуникационных технологий?
- 34. Какие элементы новизны вносит принцип мультимедийности в классический принцип наглядности?
- 35. Какие принципы положены в основу личностно ориентированного обучения с учетом использования средств ИКТ?
- 36. Каковы способы предъявления нового материала при обучении с использованием ИКТ? Какое программное обеспечение при этом может применяться?
- 37. Каковы возможности ИКТ в организации контроля знаний?
- 38. Какие формы представляют информационно-коммуникационные технологии школьникам в организации интеллектуального досуга?
- 39. Что такое метод проектов? Как он реализуется с использованием ИКТ?

### *Вопросы для самостоятельной работы студентов*

- 1. Перечислите основные направления использования Microsoft Word в учебном процессе.
- 2. Из каких элементов состоит рабочая область программы Microsoft Word? Перечислите их назначение.
- 3. Какие команды можно выполнять с использованием панелей Главная, Вставка, Разметка страницы, Ссылки, Вид?
- 4. Для каких целей используется команда Формат по образцу?
- 5. Объясните принцип работы режима Заменить.
- 6. Объясните принцип создания автоматического оглавления. В чем преимущество оглавления, созданного автоматически?
- $7<sub>1</sub>$ Объясните принцип работы с рисунками и фигурами.
- 8. Перечислите основные способы создания таблиц в Microsoft Word.
- 9. Можно ли для группы ячеек таблицы использовать команду Формат по образцу?
- 10. Действует ли режим Заменить на содержимое таблицы?
- 11. Расскажите, как в одном документе сделать разную ориентацию страниц.
- 12. Объясните принцип преобразования текста в таблицу и наоборот.
- 13. Объясните принцип создания и форматирования графиков и диаграмм в текстовом редакторе Microsoft Word.
- 14. Объясните принцип организации слияния документов в Microsoft Word.
- 15. Перечислите возможные варианты использования слияния документов в учебном процессе.
- 16. Перечислите возможные варианты использования слияния документов в управлении учебным заведением.
- 17. Какие манипуляции с данными допустимы при формировании Списка получателей слияния?
- 18. Из каких элементов состоит рабочая область программы Microsoft Excel? Перечислите их назначение.
- 19. Какие команды можно выполнять на панелях Главная, Вставка, Разметка страницы, Формулы, Данные, Вид?
- 20. Объясните принцип создания простого и многоуровневого заголовка ("шапка") таблицы в Microsoft Excel.
- 21. Какие действия можно осуществлять в режиме формата ячеек?
- 22. Объясните принцип копирования ячеек в Microsoft Excel.
- 23. Что такое формула в Microsoft Excel?
- 24. Объясните особенности использования абсолютных и относительных ссылок в формулах Microsoft Excel.
- 25. Объясните принцип создания диаграмм в Microsoft Excel.
- 26. Для чего необходимы режимы сортировки и фильтрации данных в Microsoft Excel.
- 27. Что представляет собой педагогическое измерение?
- 28. Охарактеризуйте возможности Microsoft Excel в обработке и наглядном представлении педагогических измерений.
- 29. Какие еще программные средства можно использовать для обработки педагогических измерений?
- 30. Объясните принцип формирования данных в шкале отношений и порядковой шкале.
- 31. В каких случаях целесообразно использовать критерии Крамера-Уэлча, Вилкоксона-Манна-Уитни, хи-квадрат, Фишера?
- 32. Какие функции Microsoft Excel используются для вычисления критериев Крамера-Уэлча, Вилкоксона-Манна-Уитни, хи-квадрат, Фишера?
- 33. Какой дополнительной операцией пользуются в функции СЧЁТЕСЛИ(), если в качестве критерия отбора необходимо использовать условие?
- 34. Объясните принцип работы функций: модуль (абсолютное значение), корень квадратный, арксинус, среднее значение, дисперсия, сумма, медиана, максимальное значение, мода, стандартное отклонение, эксцесс, счет.
- 35. Что собой представляют программы-оболочки для создания тестов?
- 36. Найдите в сети Интернет информацию о свободно распространяемых оболочках для создания тестов.
- 37. Перечислите основные направления использования Microsoft PowerPoint.
- 38. Из каких элементов состоит рабочая область программы Microsoft PowerPoint? Перечислите их назначение.
- 39. Для каких целей применяется область Заметки к слайду, область Слайды/Структура?
- 40. Какие команды можно выполнять на панелях Главная, Вставка, Дизайн, Переходы, Анимация, Показ слайдов, Рецензирование, Вид, Формат?
- 41. Объясните принцип разработки презентации и процесс оформления слайда.
- 42. Что представляет собой сайт?
- 43. Перечислить основные технологии сайтостроения.
- 44. Какие основные блоки рекомендуется включать в сайт?
- 45. Для чего предназначены конструкторы сайтов? В чем преимущество их использования?

### *Задания для самостоятельной работы студентов*

1. С использованием фигур изобразить точную копию следующей схемы в программе MS Word. Выделить все элементы схемы и сгруппировать. Сохранить документ.

Зависимость управленческой структуры от специализации работы

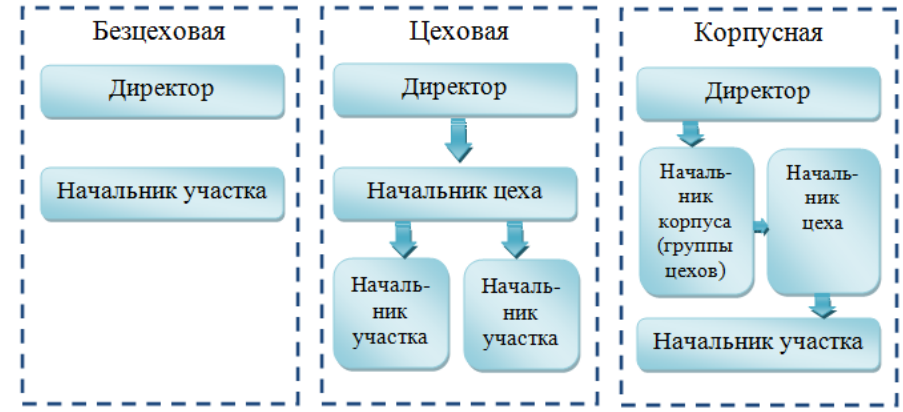

2. С использованием фигур изобразить точную копию следующей схемы в программе MS Word. Выделить все элементы схемы и сгруппировать. Сохранить документ. Способы распределения полномочий

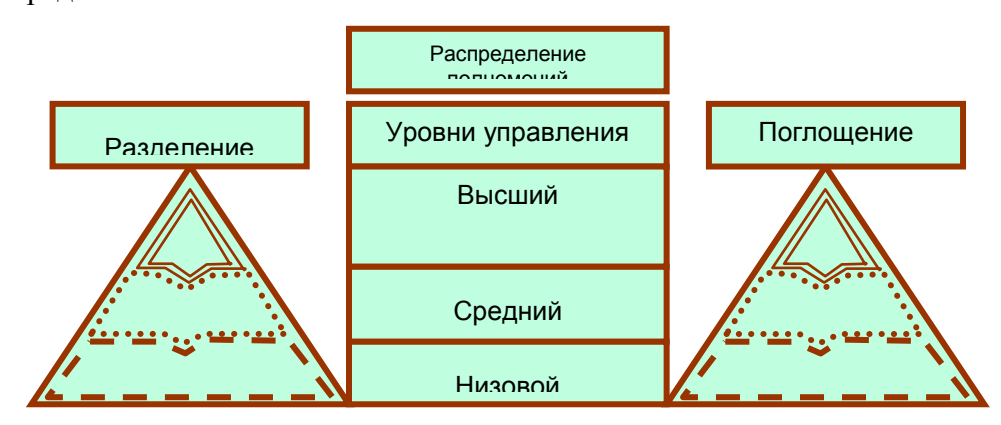

3. С использованием фигур изобразить точную копию следующей схемы в программе MS Word. Выделить все элементы схемы и сгруппировать. Сохранить документ.

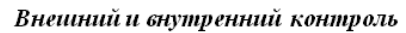

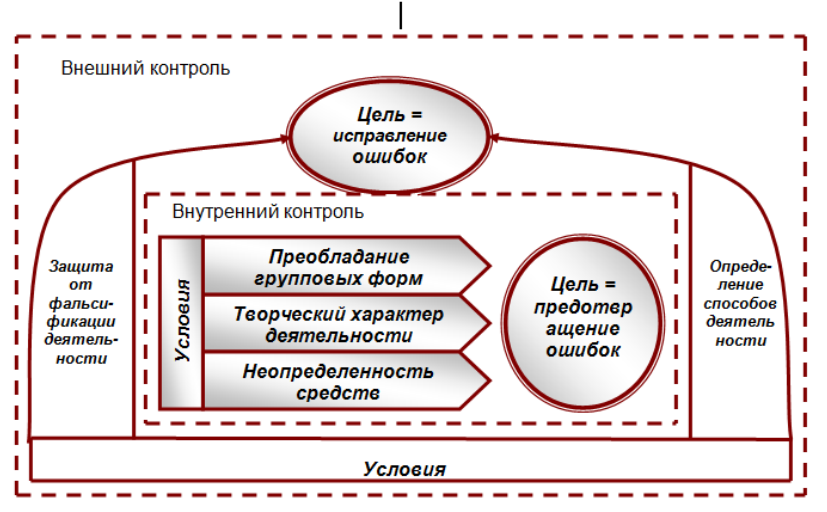

4. С использованием фигур изобразить точную копию следующей схемы в программе MS Word. Выделить все элементы схемы и сгруппировать. Сохранить документ. Схема функциональной структуры организации

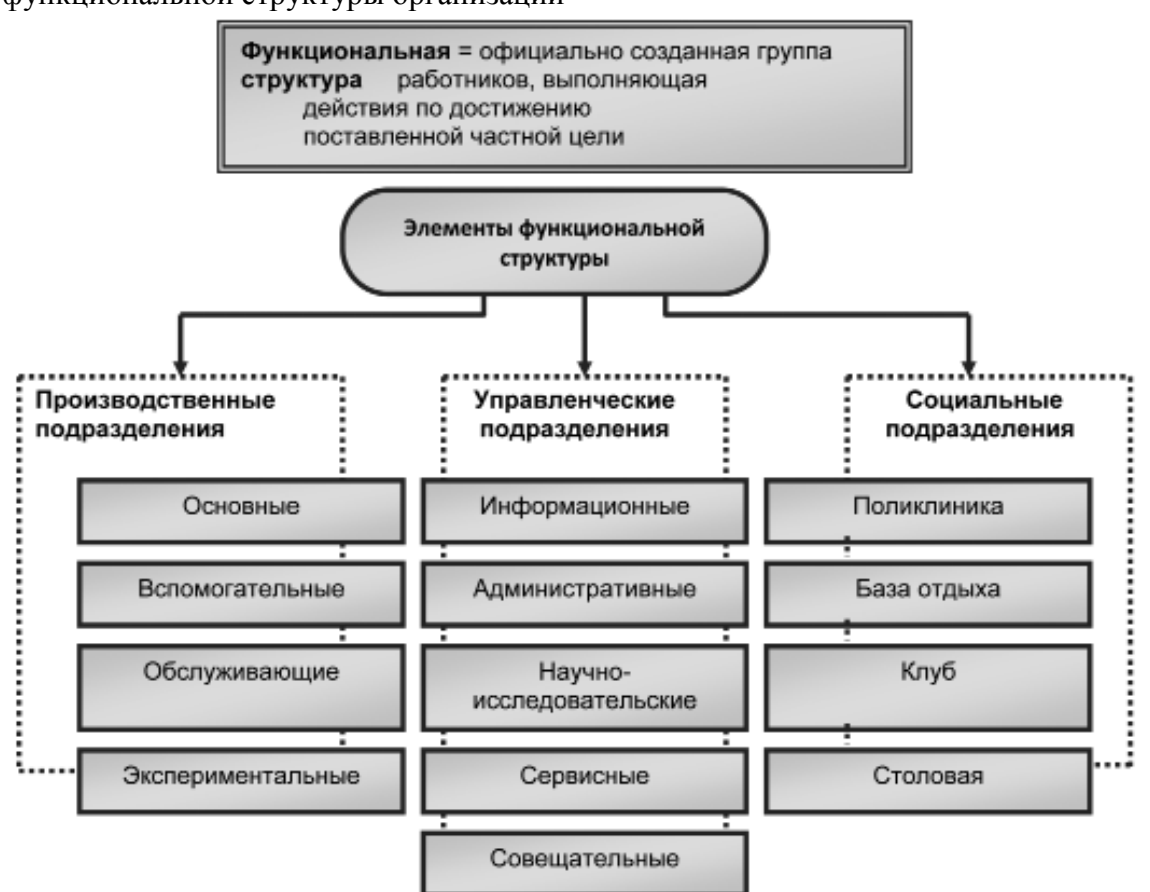

- 5. Используя возможности копирования содержимого экрана, на страницу нового документа Microsoft Word вывести интерактивное окно установки параметров абзаца; интерактивное окно установки параметров печати документа; интерактивное окно установки параметров команды Заменить.
- 6. Создать шаблон с параметрами: Шрифт Times New Roman, Размер 18, Первая строка отступ 1 см, Выравнивание - по ширине, Междустрочный - 1,5 строки, без интервалов до и после абзаца, цвет - синий. В нем должен содержаться следующий текст:

Уважаемый (ая)

С уважением!

Директор Иванов А. И.

Сохранить шаблон под именем "Приглашение" и закрыть. Создать новый документ на основе созданного шаблона "Приглашение", заполнить недостающими данными.

- 7. Создать пригласительное письмо для разных адресатов, используя процедуру слияния докумен-**TOR**
- 8. С использованием центрирования и переноса по словам создать следующую таблицу: Затраты на канцелярские товары учебного заведения

за  $1 - \tilde{u}$  квартал

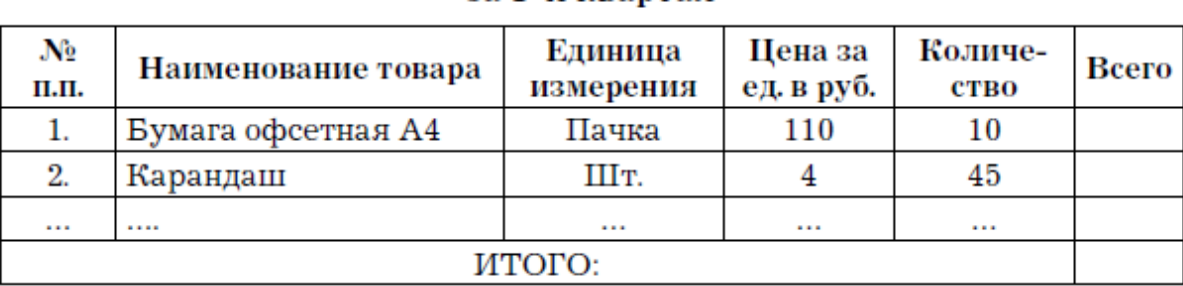

Ввести 10 или более наименований. В столбце "Всего", используя формулу, вычислить сумму по каждой позиции. Используя функцию СУММА(), вычислить итоговую сумму по столбцу "Всего".

9. С использованием объединения ячеек, центрирования и переноса по словам создать следующую таблицу:

Ввести произвольные данные по количеству названий и экземпляров. Используя формулу СУММА, вычислить итоговую строку.

- 10. Создать следующую таблицу.
- 11. С использованием поисковой системы Yandex найти следующую информацию, оформив ее в виде отчета.
- 12. Что такое УДК? Каковы основные разделы данного классификатора?
- 13. Какие знаки соединения используются в УДК и что они означают? Привести примеры.
- 14. Какие специальные определители используются в УДК? Привести примеры.
- 15. Записать УДК следующих разделов:

### Затраты на канцелярские товары учебного заведения за 1-й квартал

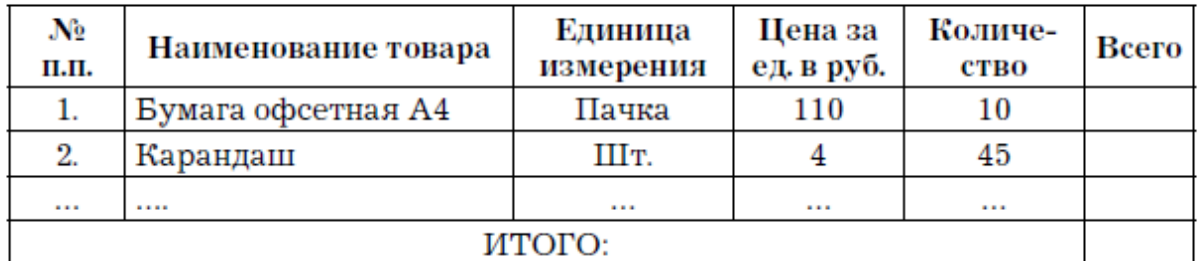

- Архитектура вычислительных машин.

- Аппаратные средства. Техническое обеспечение.

- Программные средства.

- Человеко-машинное взаимодействие. Человеко-машинный интерфейс. Пользовательский интерфейс.

— Связь компьютеров. Сети ЭВМ. Вычислительные сети.

— Искусственный интеллект.

— Прикладные информационные (компьютерные) технологии. Методы, основанные на применении компьютеров.

- 16. Какой раздел означают следующие УДК?
	- 68;
	- 681;
	- 681.518;
	- $-681.518.3.$

17. Используя поисковые системы Интернет, ответить на следующие вопросы:

- Что такое ISBN? Для чего он используется?
- Что входит в состав номера ISBN? Какова структура 10-значного и 13-значного номера ISBN?
- Как связан ISBN со штрихкодом?

— Что означает следующий ISBN: 978-5-394-00352-3? Рассчитать контрольные цифры данного номера онлайн.

- Что означает два номера ISBN у одной книги?
- Что делать, если у книги отсутствует ISBN?
- Привести пример ISBN какой-нибудь книги.
- 18. Открыть поисковую систему Google. Записать и сравнить количество документов по запросам вопросы к экзамену по информатике и "вопросы к экзамену по информатике". Объяснить, почему по второму запросу количество найденных документов стало значительно меньше.
- 19. Ввести разные запросы для поиска изображения новых автомобилей и их характеристик: новые машины; новые модели автомобилей; новые модели автомобилей характеристики; новые модели автомобилей характеристики фотографии. Сравнить, какое количество ссылок выводится при каждом запросе. Какой из запросов выводит ссылки, наиболее соответствующие цели вашего поиска?
- 20. Скопировать какую-либо фразу с вашего сайта и ввести ее в поисковую строку Яндекса или Google в кавычках. Проверить, дублирует ли кто-нибудь вашу информацию.
- 21. Проанализировать направления и специальности подготовки бакалавров (магистров) на федеральном портале "Российское образование" http://www.edu.ru. Привести названия и коды направлений подготовки бакалавров, связанных с информатикой.
- 22. На сайте информационной поддержки единого государственного экзамена (http://www.ege.ru) в разделе "Карта сайта" найти демонстрационные тесты к ЕГЭ по информатике.
- 23. На сайте Российского портала открытого образования (http://www.openet.ru) изучить методику применения дистанционных образовательных технологий (дистанционного) в образовательных учреждениях высшего, среднего и дополнительного профессионального образования РФ. Привести методику изучения какого-нибудь раздела информатики (психологии или другого предмета).
- 24. Просмотреть статьи о психолого-педагогических проблемах обучения с использованием сети Интернет, опубликованные в интернет-журналах, выпускаемых Федерацией интернет-образования (http://www.fio.ru). Для ознакомления с неизвестными терминами перейти на веб-сайт "Словари и Энциклопедии On-Line" (http://dic.academic.ru) и, воспользовавшись одной из энциклопедий, выяснить смысл термина.
- 25. На сайте Интернет-университета информационных технологий (http://www.intuit.ru) просмотреть учебные программы по мультимедийным технологиям. Привести одну из программ.
- 26. Провести анализ дидактических свойств программного обеспечения для обучения в Интернет с помощью сайта "Прометей" (http://www.prometeus.ru).
- 27. Найти значения понятий:
	- релевантность;
	- партинентность;
	- глобальный виртуальный университет;
	- образовательный франчайзинг; франчайзер; франчайзи;
	- корпоративная информационная система (КИС).
- 28. Найти сайты провайдеров Интернета в вашем городе и определить, у кого из них самые выгодные условия.
- 29. Найти серверы, на которых можно получить бесплатный электронный почтовый ящик и хостинг (место для размещения собственной веб-страницы).
- 30. Найти сведения о компьютерной литературе, выпущенной издательством "Питер" в 2013 г. Провести анализ стоимости интересующей вас книги, предлагаемой в интернет-магазинах.
- 31. Создать почтовый ящик на сервере http://www.mail.ru, подготовить и отправить преподавателю по электронной почте сообщение на тему: поиск информации в сети Интернет.
- 32. На основе анализа учебно-методических материалов, представленных в сети Интернет, составить характеристику учебных планов зарубежных образовательных учреждений.
- 33. По результатам информации, представленной в сети Интернет, дать сравнительную характеристику системам тестовых заданий, используемых для диагностики учебных достижений учащихся различных регионов, стран.
- 34. На основе информации, представленной в сети Интернет, составить перечень и дать характеристику системе программных средств, используемых в процессе обучения информатике и информационным технологиям в заданном регионе (стране).
- 35. На основе инструментария мультимедиа технологии разработать учебные проекты, реализующие межпредметные связи.
- 36. Разработать требования к методическим материалам, обеспечивающим личностно ориентированное обучение с использованием средств ИТ.
- 37. Аннотировать состав информационно-методического обеспечения учебного заведения (информатизированное рабочее место директора школы, организатора методической работы в области преподавания определенного учебного предмета, руководителя регионального органа образования и т.д.).
- 38. Разработать требования к оборудованию и оснащению кабинета информатики с заданным количеством персональных компьютеров в образовательном учебном заведении.
- 39. Составить методические рекомендации по оборудованию и использованию кабинета информатики в образовательном учебном заведении.
- 40. Запустить Microsoft PowerPoint и внимательно изучить рабочую область программы:
	- найти и проверить работу кнопок режимов просмотра;
	- в область Заметки к слайду ввести заметку (например "Мой первый слайд").
	- Оформить титульный лист:
	- настроить Параметры страницы: установить Ориентацию слайда Альбомная, во вкладке Дизайн выбрать Тему, например, Аспект, Стиль фона — Стиль 2;
	- выбрать анимационный эффект перехода слайда
	- Панорама, Смена слайда после 00:09;

— в качестве заголовка ввести "Использование информационных и коммуникационных технологий в учебном процессе", установить шрифт Times New Roman, размер шрифта — 28, цвет подобрать самостоятельно, в зависимости от выбранной темы;

— в качестве подзаголовка ввести свою фамилию, имя, отчество, установить шрифт Times New Roman, размер шрифта — 24, цвет подобрать самостоятельно;

— разместить на титульном листе объект SmartArt, выбрать Непрерывный блочный процесс из группы Процесс. Заполнить элементы следующими текстами: Информатизация общества, Информатизация образования и Информатизация учебного процесса. Запустить презентацию на просмотр.

#### 41. Создать пустой слайд.

— Ввести в качестве колонтитулов дату и номер слайда для всех, кроме титульного (Вставка → Колонтитулы);

— разместить в центре слайда текстовое поле с надписью "ОСНОВНЫЕ НАПРАВЛЕНИЯ ИКТ В ОБРАЗОВАНИИ", для оформления текстового поля выбрать Экспресс-стиль  $\rightarrow \rightarrow$  Акцент 3, для придания тени выбрать Эффекты фигур  $\rightarrow$  Тень  $\rightarrow$  Слева со смещением;

— создать и разместить на слайде аналогичным образом шесть текстовых полей с надписями: ИКТ в качестве объектов изучения; ИКТ в качестве средства обучения; ИКТ для управления учебным заведением и учебным процессом; ИКТ для организации интеллектуального досуга; ИКТ для автоматизации процессов контроля, коррекции, тестирования и психодиагностики; ИКТ в качестве инструментов обучения, познания себя и действительности. Расположить все текстовые поля симметрично относительно центрального и подвести к ним стрелки;

— каждое текстовое поле и указательные стрелки выводить на слайд с эффектом анимации, начиная с центрального с автоматическим переходом на другие поля.

Запустить презентацию на просмотр.

- 42. Подготовить необходимый материал для создания сайта "Компьютерные курсы" (картинки для слайдера и баннеров, логотип, продумать пункты меню, текстовые сообщения и т. д.). Создать сайт "Компьютерные курсы".
- 43. Создать личный сайт, состоящий не менее чем из пяти страниц.
- 44. Создать сайт своей организации.
- 45. Создать сайт на произвольную тему.

После самостоятельного изучения заданной темы студент должен предоставить отчет о проделанной работе следующего содержания.

Титульный лист к отчету: наименование учебного заведения; наименование отчета; дисциплина; тема; исполнитель; преподаватель; год выполнения.

Отчет должен состоять из следующих разделов:

Цель изучения темы.

Конспект по изученному материалу, состоящий из разделов, соответствующих перечню вопросов, предложенных для изучения.

Ответы на контрольные вопросы из перечня вопросов для самоконтроля.

Фонд оценочных средств для проведения аттестации уровня сформированности компетенций обучающихся по дисциплине оформляется отдельным документом.

# **7. УЧЕБНО-МЕТОДИЧЕСКОЕ И ИНФОРМАЦИОННОЕ ОБЕСПЕЧЕНИЕ ДИСЦИПЛИНЫ**

## **7.1. Книгообеспеченность**

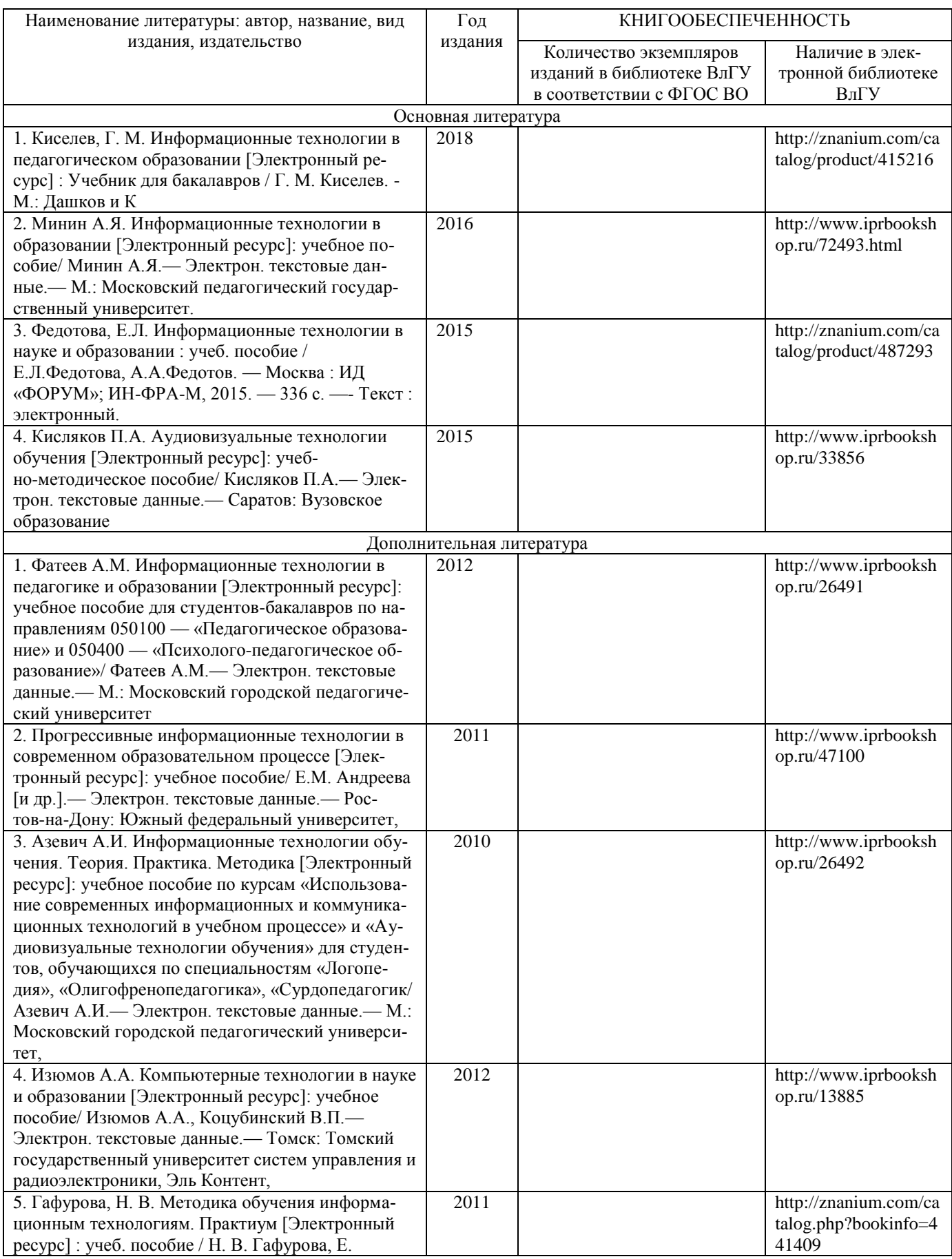

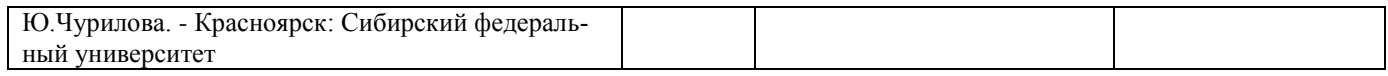

#### **7.2. Периодические издания**

- 1. Журнал «Информатика и образование»:<http://infojournal.ru/>
- 2. Журнал «Информационные технологии»: <http://novtex.ru/IT/>
- 3. Журнал «Информационное общество»:<http://www.infosoc.iis.ru/index.html>

#### **7.3. Интернет-ресурсы**

- 1. Портал: Компьютерные технологии,<http://ru.wikipedia.org/wiki>.
- 2. Портал ФГОС ВО:<http://fgosvo.ru/>
- 3. Российское образование. Федеральный портал:<http://www.edu.ru/>
- 4. Электронный дневник:<https://dnevnik.ru/>

### **8. МАТЕРИАЛЬНО-ТЕХНИЧЕСКОЕ ОБЕСПЕЧЕНИЕ ДИСЦИПЛИНЫ**

 Для реализации данной дисциплины имеются специальные помещения для проведения занятий лекционного типа, групповых и индивидуальных консультаций, текущего контроля и промежуточной аттестации, а также помещения для самостоятельной работы. Лабораторные работы проводятся в 242 ауд.

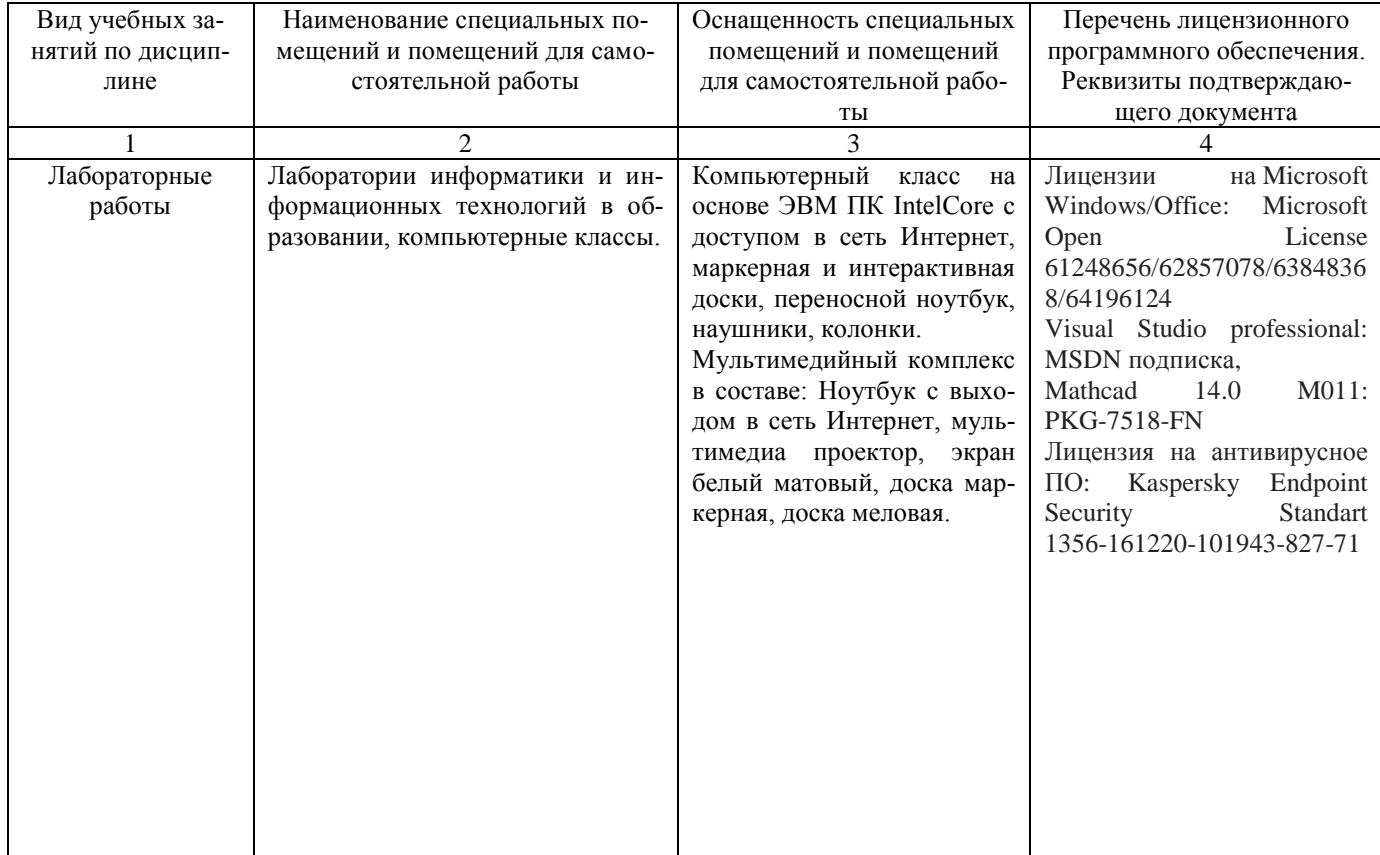

Рабочую программу составил доц. Гордеева И.А.

Toppul

Рецензент (представитель работодателя) Директор МБОУ «Лицей №17» Глухов И.Н.

Программа пассмотрена и одобрена на заседании кафедры МОиИТ Протокол № 10 от 28. Об 2019 года Заведующий кафедрой к. ф.-м. н., доц. Евсеева Ю.Ю.

Рабочая программа рассмотрена и одобрена на заседании учебно-методической комиссии направления 44.03.05 «Педагогическое образование»

Протокол №  $\angle$  0т 30.08.2019 года

Председатель комиссии к. филол. н., доц. Артамонова М.В.